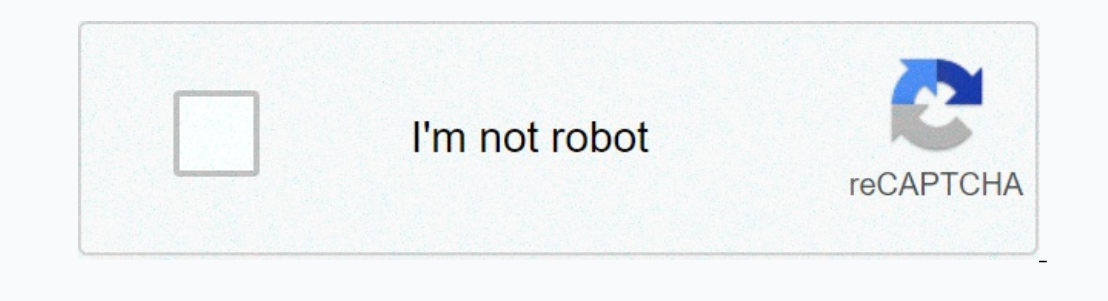

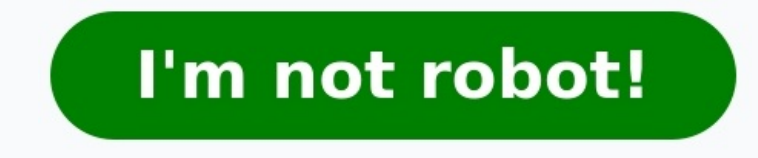

How to run aged debtors report in sap. Sap tcode for debtors ageing. Debtors aging report in sap tcode. Sap tcode accounts receivable aging report. Sap accounts receivable aging report. Creditors ageing **report in sap tcode.**

You can create using drill down report. First you must create form with tcode fdi5 for customer and fki5 for vendor after that create the report using tcode fdi1 for customer, fki for vendor. Hopefully can help you, or usi AYUNIARTOemail@removedReplyTo: sap-acct@Groups.ITtoolbox.com Subject: [sap-acct] tcode for aging report ? Hy SAP Experts, What is the T.code for aging Report for Invoice wise and vendor/customer wise? Regards, s\_alr\_870121 Creditors and Aged Debtors reports in SAP, Im on version ECC5. all responses welcome Thanks Here is a list of possible Aging report related transaction codes in SAP. You will get more details about each transaction code by : SAPMDAAG OBJECT LOGPackage: S DAAG LOGComponent: SAP BASISDAGOBJTcode for Overview of Data Aging ObjectsProgram: SAPMDAAG MAINTAINANCEPackage: S DAAG DESIGNTIMEComponent: SAP BASISRFFMFG AGINGBYFUNDTcode for Aging Report FMFG JFMIP EComponent: EA-PS CX6C2Tcode for Subitems for Equity Aging ReportProgram: FICCSH00Package: FC00Component: SAP FINIDCNAPTcode for A/P Aging Report (China)Program: RFIDCN AP AGINGPackage: ID-FI-CNComponent: SAP FI SAP FINJ1IARE AGETcode for Aging Analysis for ARE DocumentsProgram : SAPMJ1IARE ANALYSISPackage : J1ICIN40AComponent : SAP APPLDAGADMTcode for Display for Data Aging AdministratorProgram : SAPMDAAG OBJECT ADMINPackage : S accomponent : SAPMDAAG RUNTIME ADMINPackage : S\_DAAG APIComponent : SAP BASISSLGRTcode for Edit Residence Times for Appl. LogProgram : Package : SZAL DAAGComponent : SAP BASISACC ECS AGINGTcode for Aging List for ECS Items SAP FINKE8ITcode for Copy Report-Report Interface/ReportProgram: RCNCCP10Package: KE1Component: BBPCRMFGRPTcode for Report PainterProgram: MENUFGRPPackage: GRWTComponent: SAP FINFGRWTcode for Report Writer MenuProgram: MEN : SAPMKKB5Package : GRWTComponent : SAP FINGD00Tcode for Report SelectionProgram : RKKBRPTRPackage : GRWTComponent : SAP FINGR31Tcode for Create reportProgram : SAPMGRWDPackage : GRWTComponent : SAP FINGR32Tcode for Change sAP FINGR33Tcode for Display reportProgram : SAPMGRWDPackage : GRWTComponent : SAP FINGR34Tcode for Delete reportProgram : SAPMGRWDPackage : GRWTComponent : SAP FINGR51Tcode for Create report groupProgram : SAPMGRWJPackage SAPMGRWJPackage: GRWTComponent: SAP\_FINGR53Tcode for Display report groupProgram : SAPMGRWJPackage: GRWTComponent: SAP\_FINGR54Tcode for Delete report groupProgram: SAPMGRWJPackage: GRWTComponent: SAP\_FINGR55Tcode for Execu EGRITE00Package : GRWTComponent : RGRITE00Package : GRWTComponent : SAP FINGR58Tcode for Import report groupsProgram : RGRITI00Package : GRWTComponent : SAP FINGR59Tcode for Copy report groups from clientProgram : RGRITF00 : GRWTComponent : SAP FINGR5LTcode for Directory: Report groupsProgram : RGRDCJ10Package : GRWTComponent : SAP FINGRCTTcode for Report Writer: Control TablesProgram : Package : GRWTComponent : SAP FINGRP1Tcode for Report W GRWTComponent : SAP\_FINGRP5Tcode for Report Writer: Delete ExtractsProgram : RGRGRIX4Package : GRWTComponent : SAP\_FINGRP6Tcode for Report Writer: Print ExtractsProgram : RGRGRIX4Package : GRWTComponent : SAP\_FINGRP7Tcode SAP FINGRRTTcode for Report Painter: Translate reportsProgram : RKCTRTX1Package : GRWTComponent : SAP FINFA39Tcode for Call up report with report variantProgram : SAPMFKM0Package : FBDComponent : BBPCRMCNV 10940Tcode for T DMISCVD1Tcode for Edit Report Shipping OrdersProgram : SAPLCVDAPackage : CVDDComponent : EA-APPLCVD2Tcode for Edit Report RecipientProgram : Package : CVDDComponent : EA-APPLCVD3Tcode for EHS: Maintain report recipient (P) Progress ReportProgram:/SAPPCE/PNV\_CHECKPackage:/SAPPCE/PNVComponent: EA-FIN/SAPPCE/PNV03Tcode for Display Construction Progress ReportProgram:/SAPPCE/PNVComponent: EA-FIN/SAPPCE/PNV\_READ\_ALVPackage:/SAPPCE/PNVComponent: E : EA-FINRSRR WEBTcode for Report-Report Interface in WebProgram : SAPLRSRR WEBPackage : RSU5Component : PI BASISRSRRTcode for BW RRI on the WebProgram : SAPLRSRRPackage : RSRRComponent : SAP APPLS ALR 87009665Tcode for Lin SAP APPLS ALR 87009734Tcode for Profit Center Report: 2 VersionsProgram : Package : RTTREEComponent : SAP APPLS ALR 87009774Tcode for Totals Report - HierarchyProgram : Package : RTTREEComponent : SAP APPLS ALR 87009783Tco SAP\_APPLS\_ALR\_87009833Tcode for Daily Report for Bank and PaymentProgram : Package : RTTREEComponent : SAP\_APPL Aging report Tcode in SAPMaterials aging report Tcode in SAPAging report Tcode in SAPMaterial againg report Tc report Tcode in SAPAp aging Tcode in SAPAging Tcode in SAPAccounts payable aging Tcode in SAPCustomer list ar aging Tcode in SAPDisplay customer aging Tcode in SAPAccounts payable aging by segment Tcode in SAPAccounts paya SAPList of sales order report orders report Tcode in SAPNotification report task list report Tcode in SAPSap report on material master list report Tcode in SAPSap report Tcode in SAPSap report Tcode in SAPCut report Tcode business process related software. This software focused on business processes on ERP & CRM. What is transaction code in SAP? Transaction code in SAP? Transaction code shortly known as tcode, is a shortcut code to access d code and press enter, the corresponding SAP page will load.

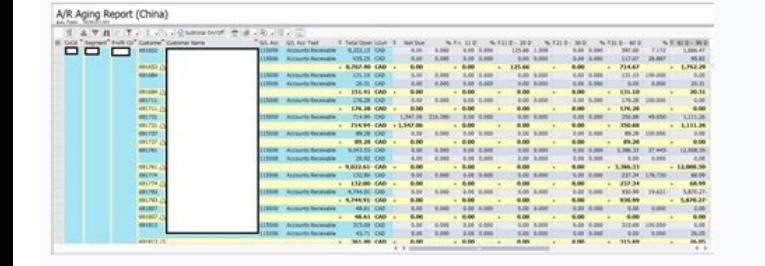

It's a good practice to remember or note down the transaction codes that we need to use in our regular work.